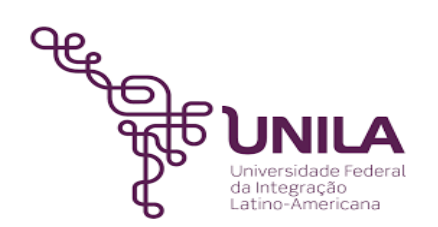

# **DETALHAMENTO DAS ATIVIDADES DO SUBPROCESSO - DAS**

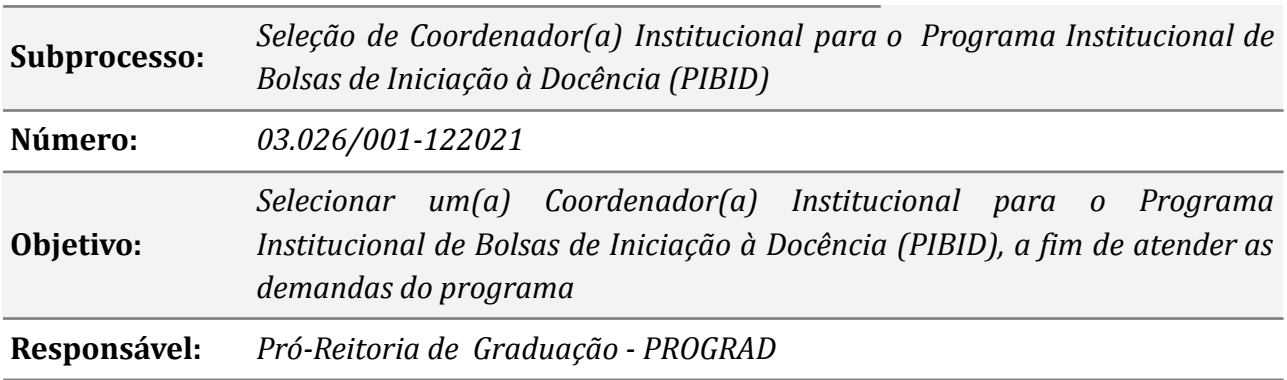

#### **Atores:**

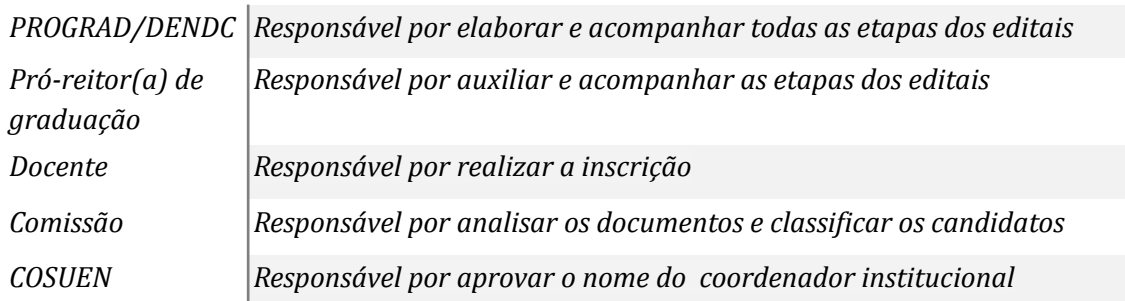

## **Atividades do subprocesso**

### *1. Elaborar o edital*

*Responsável: PROGRAD/DENDC*

*Entrada (insumos): Solicitação do(a) Pró-reitor(a) de graduação*

*Saída (entregas): Minuta do edital*

*Tarefa:* ● *Elaborar a Minuta do edital*

*● Encaminhar a minuta do edital ao(à) Pró-reitor(a) de graduação*

*Ferramentas: LibreOf ice Writer, Zimbra*

*Referências: [DECRETO](http://legislacao.planalto.gov.br/legisla/legislacao.nsf/Viw_Identificacao/DEC%207.219-2010?OpenDocument) Nº 7.219, DE 24 DE JUNHO DE 2010 e PORTARIA Nº 259, DE 17 DEZEMBRO DE 2019*

## *2. Analisar a minuta do edital*

*Responsável: Pró-reitor(a) de graduação*

*Entrada (insumos): Minuta do edital*

*Saída (entregas): Revisão da minuta do edital*

*Tarefa:* ● *Revisar a minuta do edital*

*● Sugerir correções, inclusão e/ou exclusões de algum item*

*● Encaminhar a minuta do edital revisada ao DENDC*

*Ferramentas: LibreOf ice Writer, Zimbra*

*Referências: [DECRETO](http://legislacao.planalto.gov.br/legisla/legislacao.nsf/Viw_Identificacao/DEC%207.219-2010?OpenDocument) Nº 7.219, DE 24 DE JUNHO DE 2010*

## *3. Solicitar a publicação do edital*

*Responsável: PROGRAD/DENDC*

*Entrada (insumos): Minuta do edital revisada*

*Saída (entregas): Minuta do edital*

- *Tarefa: Corrigir a minuta do edital conforme recomendações do(a) Pró-reitor(a) de graduação*
	- *● Encaminhar a minuta do edital para publicação no boletim de serviço*
	- *● Publicizar o edital no Portal de Documentos da UNILA, na aba Editais de Graduação. https://documentos.unila.edu.br/*
	- *● Anexar o edital publicado ao processo*

*Ferramentas: LibreOf ice Writer, Zimbra Referências: NA*

## *4. Cadastrar o período de inscrição*

*Responsável: PROGRAD/DENDC*

*Entrada (insumos): Publicação do edital*

*Saída (entregas): Abertura do prazo de inscrição e link para inscrição*

*Tarefa:* ● *Acessar o Portal Inscreva;*

*● Cadastrar o período de inscrição, conforme dados do edital.*

*Ferramentas: Portal Inscreva*

*Referências: Edital de abertura*

## *5. Realizar a inscrição*

*Responsável: Docente interessado(a) em ser coordenador institucional do PIBID*

*Entrada (insumos): Edital*

*Saída (entregas): Inscrição*

*Tarefa:* ● *Realizar a inscrição conforme link disponibilizado no edital*

*● Anexar os documentos conforme especificado no edital*

*Ferramentas: Portal Inscreva*

*Referências: Edital*

*6. Analisar as inscrições dos(as) candidatos (as)*

*Responsável: Comissão designada para análise da documentação dos candidatos(as)*

*Entrada (insumos): Inscrição dos(as) docentes interessados(as) em ser coordenador institucional do PIBID*

*Saída (entregas): Classificação dos(as) candidatos(as)*

- *Tarefa: Analisar a documentação dos(as) docentes inscritos(as)*
	- *● Classificar os(as) docentes inscritos(as) de acordo com a pontuação estabelecida pelo edital*
	- *● Enviar a classificação dos(as) interessados(as) ao DENDC*

*Ferramentas: LibreOf ice Writer, LibreOf ice Calc, Zimbra*

*Referências: Edital*

# *7. Solicitar a publicação do edital com resultado preliminar*

*Responsável: PROGRAD/DENDC*

*Entrada (insumos): Classificação dos(as) candidatos(as)*

*Saída (entregas): Minuta do edital*

- *Tarefa: Redigir a minuta do edital com o resultado preliminar dos(as) candidatos(as)*
	- *● Encaminhar a minuta do edital para publicação*
	- *● Após a publicação no Boletim de Serviço anexar o edital ao processo referente a seleção das IES para o PIBID*

*Ferramentas: LibreOf ice Writer, Zimbra, , SIPAC, Portal de Editais PROGRAD UNILA*

*Referências: NA*

## *8. Interpor recurso*

*Responsável: Docente inscrito(a)*

*Entrada (insumos): Edital*

*Saída (entregas): Interposição de recurso*

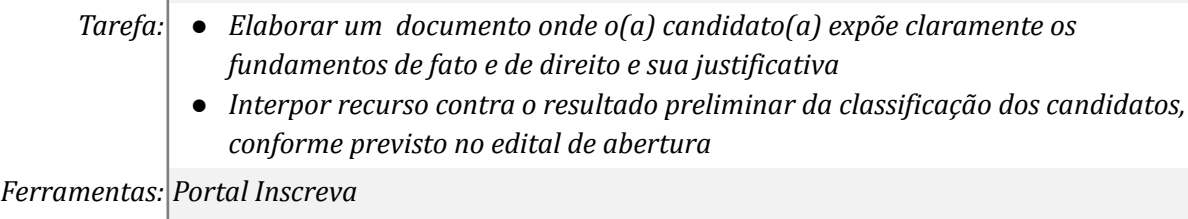

*Referências: Edital de abertura*

## *9. Analisar o recurso*

*Responsável: Comissão designada para análise da documentação dos(as) candidatos(as)*

*Entrada (insumos): Interposição de recurso*

*Saída (entregas): Publicação do resultado final da classificação*

*Tarefa:* ● *Analisar o recurso apresentado*

- *● Reclassificar os(as) candidatos(as), se for o caso*
- *● Encaminhar ao DENDC o resultado final da classificação para publicação*

*Ferramentas: LibreOf ice Writer, Zimbra Referências: Edital de abertura*

# *10. Solicitar a publicação do edital com resultado final*

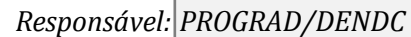

*Entrada (insumos): Classificação dos(as) candidatos(as)*

*Saída (entregas): Minuta do edital*

*Tarefa:* ● *Redigir a minuta do edital com o resultado final dos(as) candidatos(as)*

- *● Encaminhar a minuta do edital para publicação*
- *● Após a publicação encaminhar o resultado final para aprovação na COSUEN*
- *● Anexar o edital ao processo referente a seleção das IES para o PIBID*

*Ferramentas: LibreOf ice Writer, Zimbra, SIPAC, Portal de Editais PROGRAD UNILA*

*Referências: NA*

## *11. Aprovar o nome do(a) Coordenador(a) Institucional do PIBID*

*Responsável: COSUEN*

*Entrada (insumos): Edital com o resultado final da seleção*

*Saída (entregas): Ata da reunião da COSUEN*

- *Tarefa: Verificar o edital com o resultado final da seleção do(a) coordenador(a) institucional*
	- *● Aprovar o nome do(a) Coordenador(a) Institucional do PIBID*
	- *● Encaminhar a ata da reunião à PROGRAD*

*Ferramentas: LibreOf ice Writer, Zimbra*

*Referências: Edital com resultado final*

## *12. Elaborar a portaria de nomeação*

*Responsável: PROGRAD*

*Entrada(insumos): Ata da reunião da COSUEN*

*Saída (entregas): Publicação da portaria*

*Tarefa:* ● *Elaborar a portaria de nomeação do(a) coordenador(a) institucional do PIBID, ● Encaminhar a portaria para publicação*

*Ferramentas: LibreOf ice Writer, Zimbra*

*Referências: Edital com resultado final*

### **Mapa do Subprocesso**

*Mapa disponível no Portal de Processos da UNILA (inserir link neste local)*

## **Outras Informações**

5